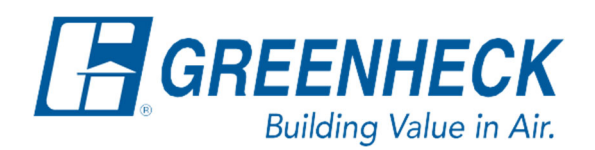

PO Box 410 Schofield, WI 54476

Phone: 715.359.6171 www.greenheck.com

# Frequently Asked Questions

# **How do I change the temperature control mode of the unit?**

#### **Steps to change this setting in the Carel Controller**

1. Press the "bullseye" button on the controller.

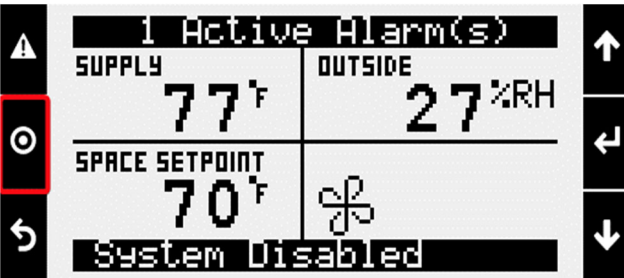

2. Enter into Ctrl Variables.

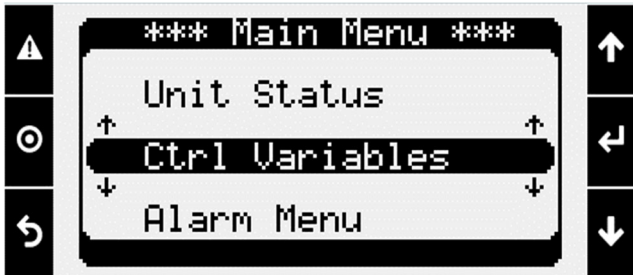

3. Enter into Temp Control.

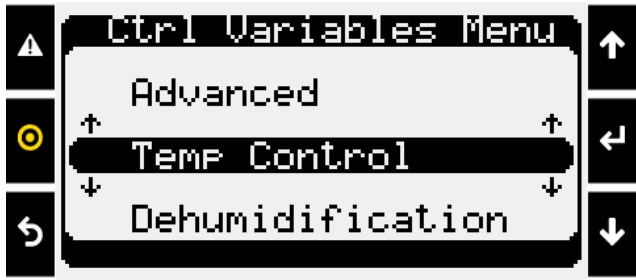

4. Scroll down to the Reset Control Mode page.

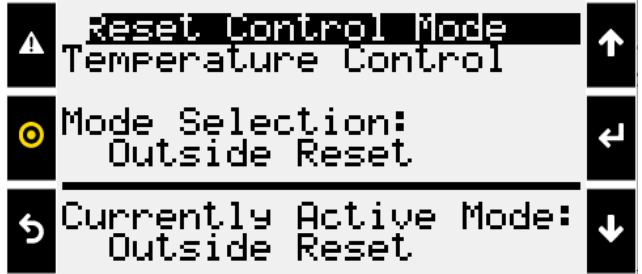

- 5. Change the Mode Selection to whatever control mode is desired (see Methods for Temperature Control section below for options).
	- a. Press the Enter button to move the cursor down to the "Mode Selection:" line.
	- b. Using the Up/Down arrow keys, change the Mode Selection to the desired control mode.
	- c. Press the Enter button to finish editing.

Note: If the controller does not see a valid value for a sensor, the controller will not allow the user to run the corresponding control mode (the controller's Currently Active Mode will be different than the user's Mode Selection). In this case, the controller will revert to a control mode that it has a valid sensor reading for (Example: supply temp control).

## **Methods for Temperature Control**

*Supply Temp Control –* The supply discharge setpoint is a constant value (Example: 72°F). Reference Temperature Setpoint screen for setpoint adjustment.

*Space Reset* – The controller will reset the supply air temperature setpoint to maintain the space temperature setpoint (requires space temp sensor). Reference the Temperature Setpoint screen for space setpoint adjustment.

*Return Reset* – The controller will reset the supply air temperature setpoint to maintain the return air temperature setpoint (requires duct mounted return air temp sensor). Reference the Temperature Setpoint screen for return air setpoint adjustment.

*Outside Reset* – The controller monitors the OA temperature and adjusts the desired supply temperature setpoint accordingly.

- For example, when the OA is below 55°F, the controller will change the supply setpoint to 70°F. If the OA is above 65°F, the controller will change the supply setpoint to 55°F. If the OA temperature is between 55°F and 65°F, the supply setpoint changes according to the OA reset function. A visual representation of the OA reset function is shown below. Reference Outside Setpoints for min and max outside air limits.

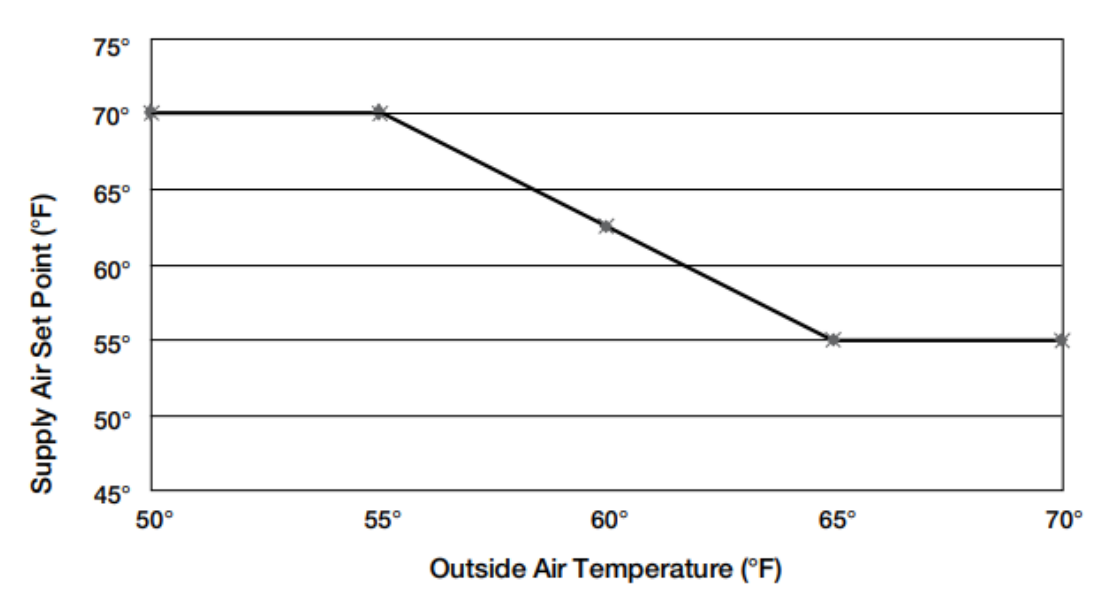

## **Outdoor Air Reset Function**